# **C02 Utilisation d'un IDE**

Programmation en langage C++

BTS CIEL 1ere année

Lycée Louis Rascol, Albi

Release : v1.1 (2023-09-02) [j-serrand](mailto:joris.serrand@rascol.net)

§ [ciel-ir-rascol/cpp-cours](https://github.com/ciel-ir-rascol/cpp-cours)

### <span id="page-1-0"></span>Sommaire

1. IDE *[Integrated Development Environment](#page-1-0)*

2. [Compte JetBrains](#page-4-0)

3. [Installation de CLion](#page-13-0)

4. [Créer son premier projet](#page-21-0)

### Qu'est ce qu'un IDE ?

Environnement de Développement Intégré :

- Éditeur de texte
- Compilateur
- Linker
- Debugger
- Gestionnaire de version intégré (Git et GitHub)

#### 1. IDE *[Integrated Development Environment](#page-1-0)* C02-Utilisation d'un IDE

### Les IDEs C++

- CodeLite
- Code:: Blocks
- Eclipse
- Visual Studio
- Visual Studio Code
- XCode
- **CLion**

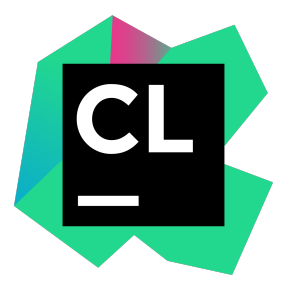

## <span id="page-4-0"></span>Sommaire

1. IDE *[Integrated Development Environment](#page-1-0)*

2. [Compte JetBrains](#page-4-0)

3. [Installation de CLion](#page-13-0)

4. [Créer son premier projet](#page-21-0)

#### Demande de compte étudiant

Aller sur : <https://www.jetbrains.com/shop/eform/students>

et qu'elle m'appartient

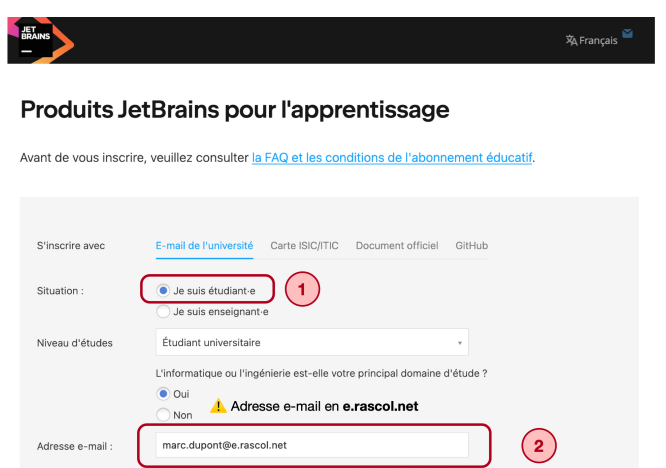

#### Demande de compte étudiant

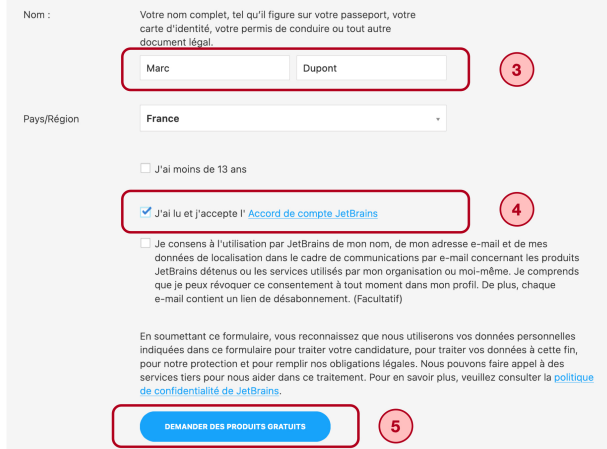

### Demande de compte étudiant

#### ¬ Consultez votre boîte mail **prénom.nom@e.rascol.net**

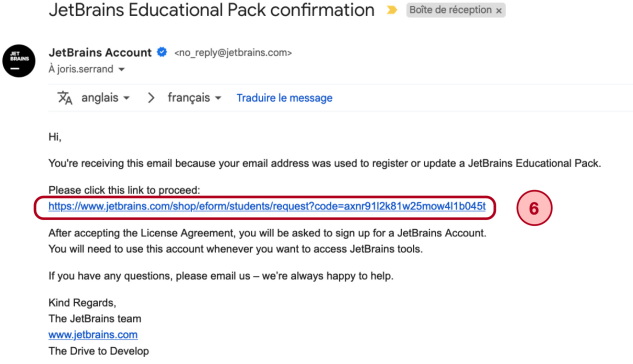

### Ouverture d'un compte JetBrains

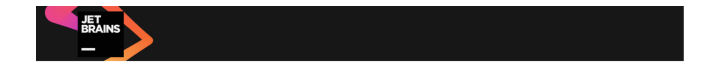

Keep it going! You're just one step away from using JetBrains Educational Pack for free.

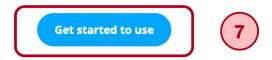

### Ouverture d'un compte JetBrains

#### TOOLBOX SUBSCRIPTION AGREEMENT FOR STUDENTS AND **TFACHERS**

Version 4.0, effective as of September 1, 2021

IMPORTANTI READ CAREELILLY:

THIS IS A LEGAL AGREEMENT, BY CLICKING ON THE "LAGREE" (OR SIMILAR) BUTTON THAT IS PRESENTED TO CUSTOMER AT THE TIME OF PURCHASE, OR BY DOWNLOADING, INSTALLING, COPYING, SAVING ON CUSTOMER'S DEVICE, OR OTHERWISE USING JETBRAINS SOFTWARE, SUPPORT, OR PRODUCTS, CUSTOMER BECOMES A PARTY TO THIS AGREEMENT AND CONSENTS TO BE BOUND BY ALL THE TERMS AND CONDITIONS SET FORTH RELOW

letBrains and Customer may each also be referred to individually as a "Party" or jointly as the "Parties".

#### 1. PARTIES

1.1. "Customer" or "you" means a student or an instructor specified in the Subscription Confirmation who is at least 13 years old, or in the case of Redistributable Products, the sole proprietor or legal entity with sufficient legal capacity to enter into this Agreement using the Redistributable Product in accordance with this Agreement. For the purpose of this Agreement:

(A) "student" is an individual who is enrolled at a recognized educational institution (university, college, high school, primary school, or a similar institution with educational goals), and upon request from JetBrains is able to provide proof of such enrollment;

(B) "instructor" is an individual who gives lectures and/or seminars at a recognized educational institution (university, college, high school, primary school, or a similar institution with educational goals), and upon request by JetBrains is able to provide proof of such involvement.

1.2. "JetBrains" or "we" means JetBrains s.r.o., having its principal place of business at Na Hrebenech II 1718/8. Prague, 14000. Czech Republic. registered in the Commercial Register maintained by the Municipal Court of Prague, Section C, File 86211, ID No.: 265 02 275.

A BEFILIPIALA

Please review and accept this license agreement to proceed with product activation

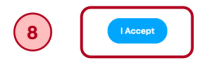

### Ouverture d'un compte JetBrains

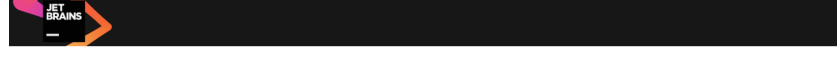

#### **Welcome to JetBrains Account**

Link your JetBrains Educational Pack to a new or an existing JetBrains Account.

You will need to use this account whenever you want to access JetBrains tools.

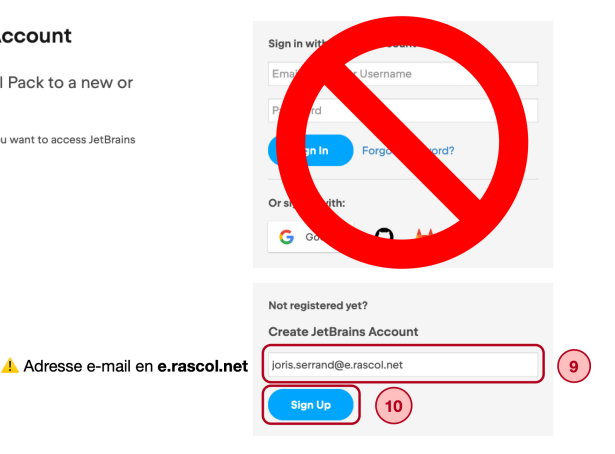

**JET** 

### Ouverture d'un compte JetBrains

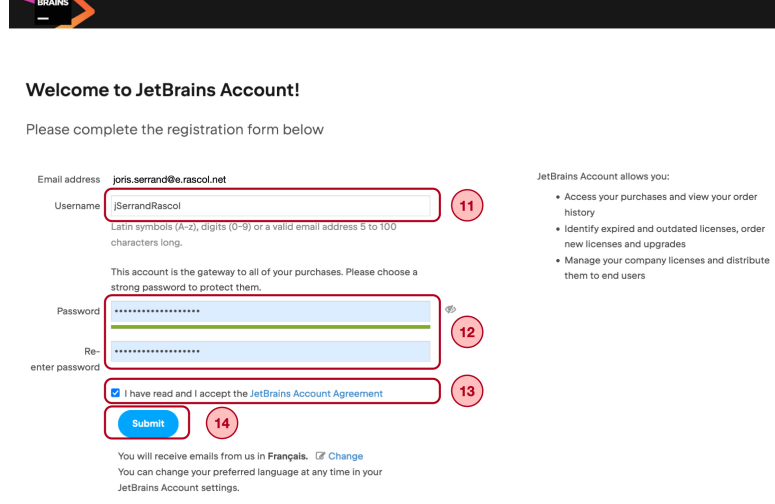

#### Licence étudiant JetBrains

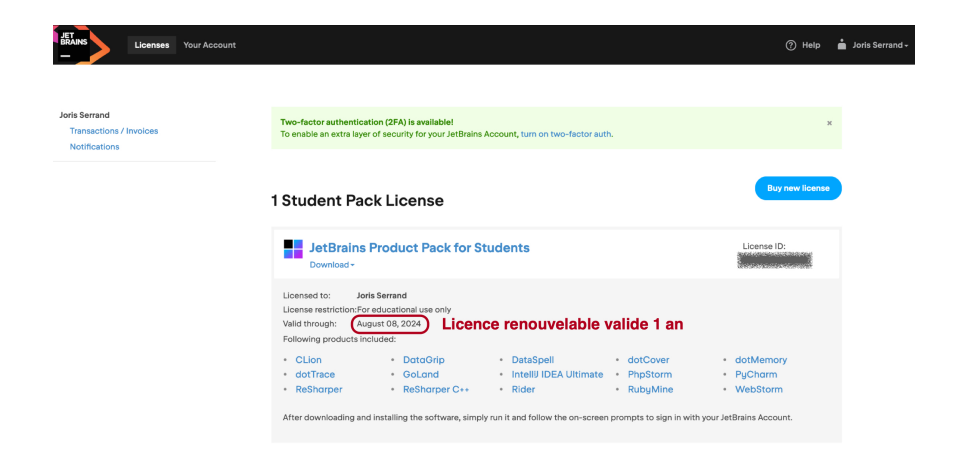

### <span id="page-13-0"></span>Sommaire

1. IDE *[Integrated Development Environment](#page-1-0)*

2. [Compte JetBrains](#page-4-0)

3. [Installation de CLion](#page-13-0)

4. [Créer son premier projet](#page-21-0)

### Télécharger CLion

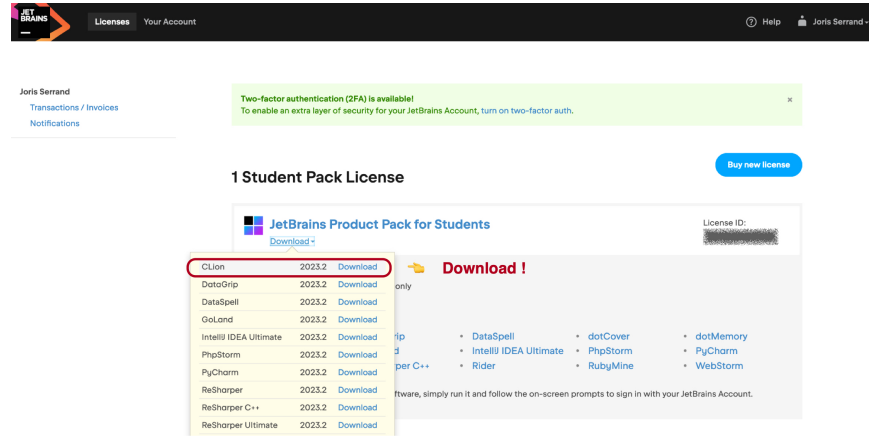

## Télécharger CLion

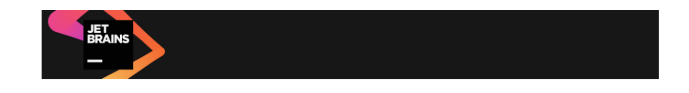

#### Download CLion 2023.2

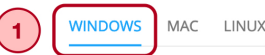

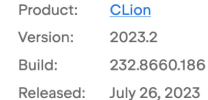

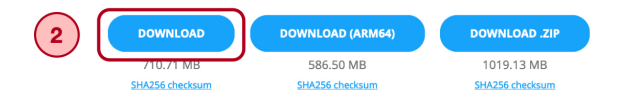

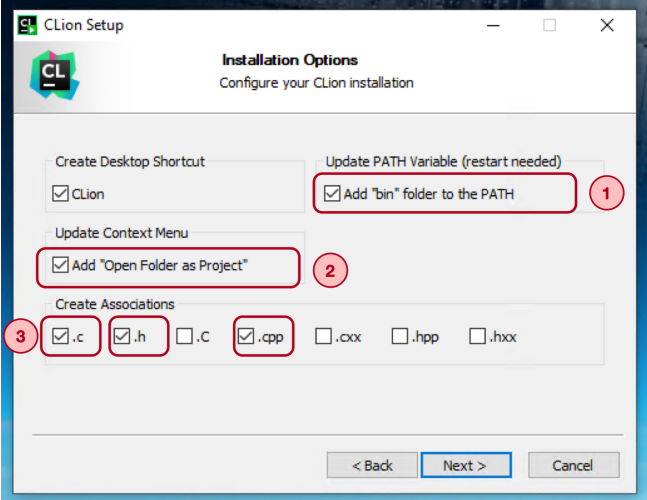

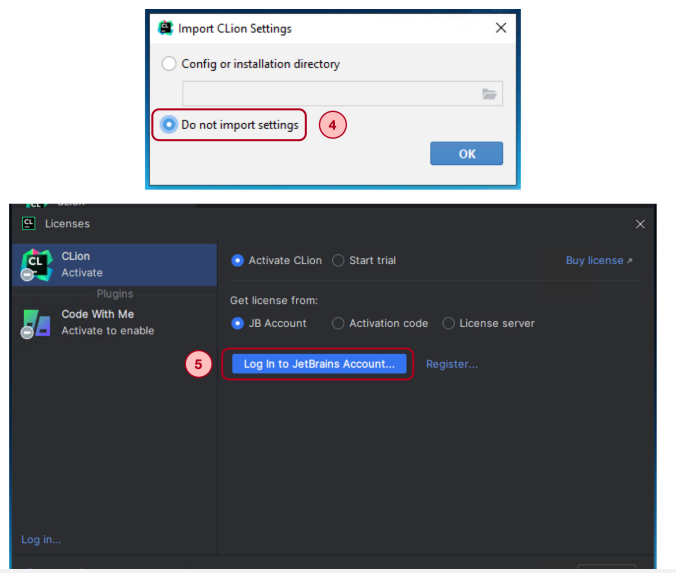

BTS CIEL 1ere année - Lycée Louis Rascol, Albi Programmation en langage C++ • 18/27

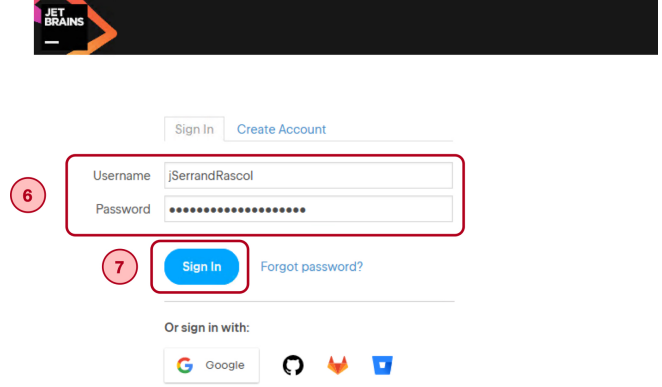

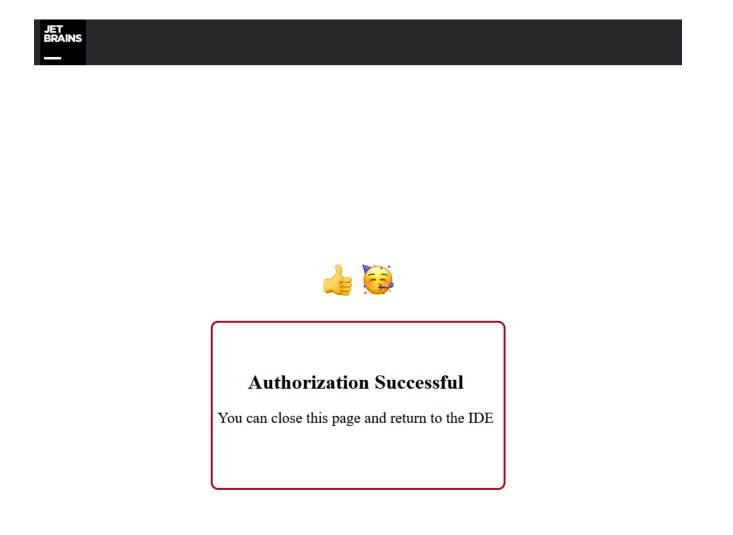

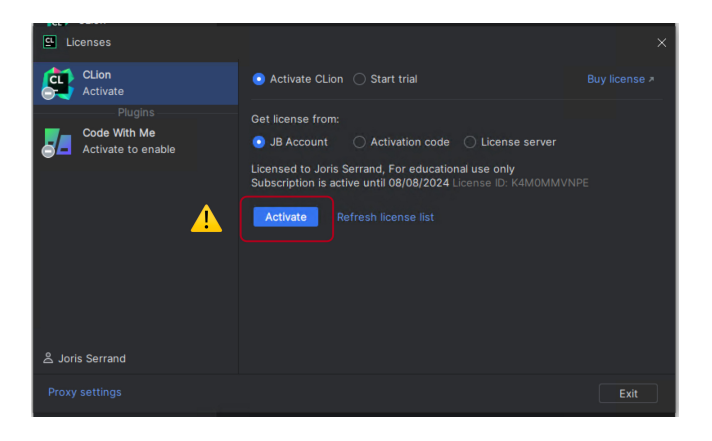

### <span id="page-21-0"></span>Sommaire

1. IDE *[Integrated Development Environment](#page-1-0)*

2. [Compte JetBrains](#page-4-0)

3. [Installation de CLion](#page-13-0)

4. [Créer son premier projet](#page-21-0)

## Créer un projet

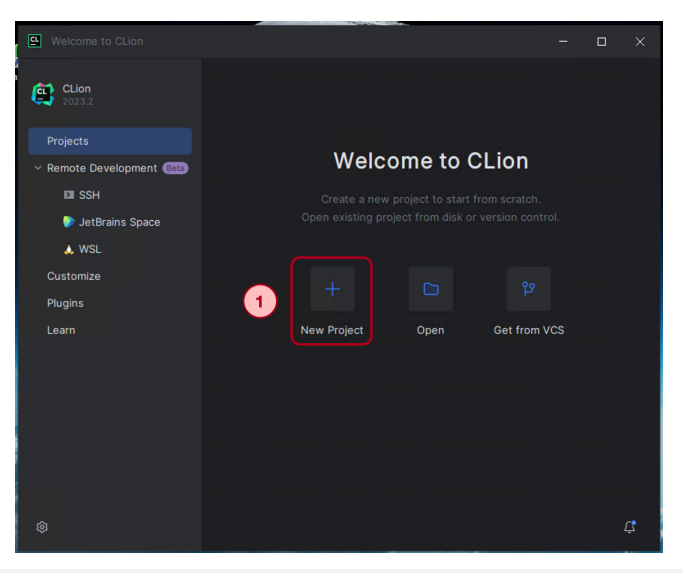

## Créer un projet

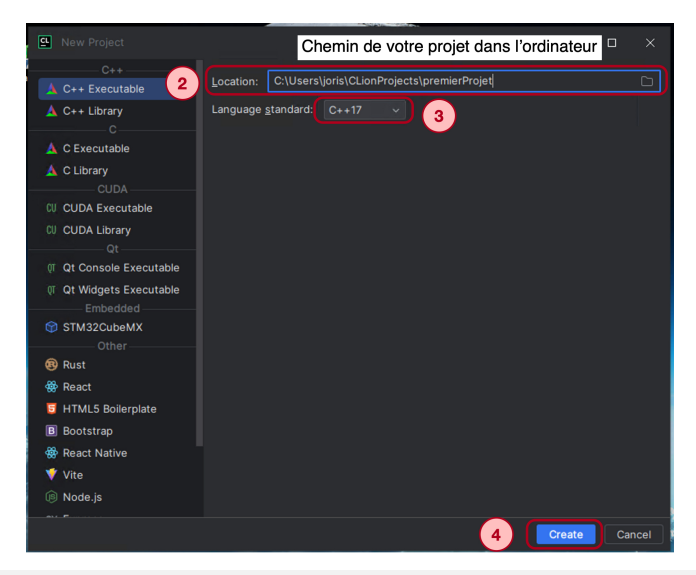

#### 4. [Créer son premier projet](#page-21-0) C02-Utilisation d'un IDE

## *Hello, World !*

- Lors de la création d'un nouveau projet CLion crée automatiquement un *Hello, World !*
- *Hello, World!*  $\rightarrow$  Programme de test simpliste

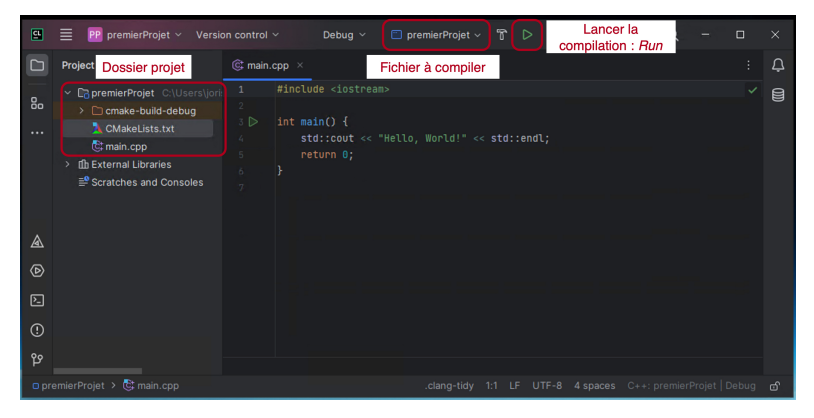

## *Hello, World !*

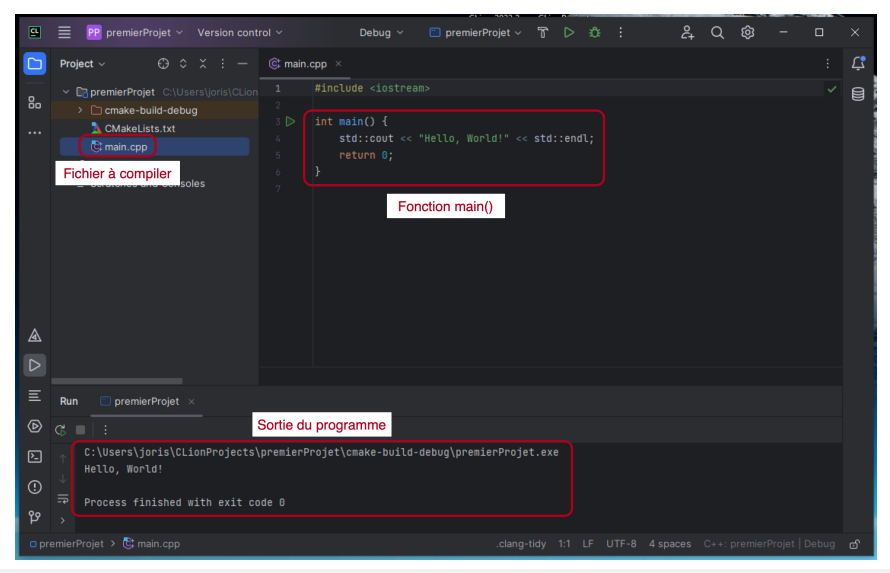

### *Hello, World !*

```
#include <iostream>
  int main(){
       std::cout << "Hello, World!" << std::endl;
       return 0;
   }
1
2
3
4
5
6
```
\_ Sortie Console :

C:\Users\joris\premierProjet\cmake-build-debug\premierProjet.exe Hello, World!

Process finished with exit code 0